# **Xetra Circular 185/08**

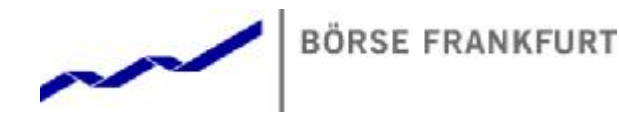

## **To all Xetra® Members and Vendors**

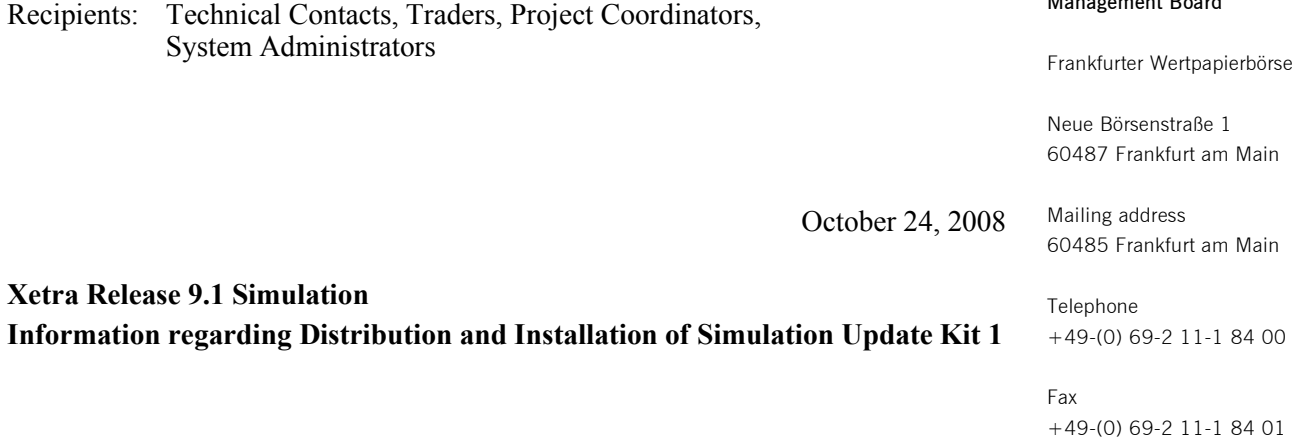

Dear Sir or Madam,

This circular provides details about distribution and installation of Xetra Release 9.1 simulation update kit 1 for Xetra front-ends Xetra Frankfurt and Xetra Frankfurt 2.

Simulation update kit 1 does not contain any VALUES changes. In some windows, improvements with respect to MidPoint orders will be made, entry facilities for quotes in trading model Continuous Auction will be extended. Also, several optimizations will be made in some windows.

# **Information regarding Distribution and Installation of Front-End Simulation Update Kit 1**

#### **Distribution:**

On Friday, **October 31, 2008**, after close of trading, you will receive the new frontend simulation software for simulation environments Xetra Frankfurt and Xetra Frankfurt 2. Transmission will take place via FTP to your report nodes. For trading members using @Xetra, the Xetra Release 9.1 simulation software will be available via the Java Web Start technology as of Monday, **November 3, 2008**.

The target transfer directories on the Xetra simulation MISSes are:

#### **For Xetra Frankfurt:**

**SUN Solaris 10: /opt/gate/transferdir/release52 Windows Server 2003: <ftp-root directory>\release52** 

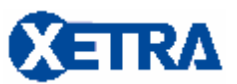

Central Circular Management Tel.: +49-(0) 69-2 11-1 96 20, Fax: +49-(0) 69-2 11-1 44 91 E-Mail: [circular.xetra@deutsche-boerse.com](mailto:circular.xetra@deutsche-boerse.com) Internet: [www.xetra.de](http://www.xetra.de)

#### **Management Board**

Internet deutsche-boerse.com

Management Board Frank Gerstenschläger (Chairman) Rainer Riess (Deputy Chairman) Roger Müller Jürgen Röthig

### **For Xetra Frankfurt 2:**

#### **SUN Solaris 10: /opt/gate/transferdir/release62 Windows Server 2003: <ftp-root directory>\release62**

Each member will receive both simulation kits, i.e. the kit for SUN Solaris 10 and the kit for Microsoft Windows.

To ensure a smooth kit distribution, please note the following:

- · At least **30 MB** free disk space has to be available in the transfer directory on each of your MISSes in both simulation environments (52/62).
- Make sure that your report MISSes in both of your Xetra simulation environments will be reachable without interruption from Friday evening, **October 31, 2008** until Tuesday morning, **November 4, 2008** to enable the file transfer.
- Check that the necessary read and write permissions for files and folders are set correctly.

Deutsche Börse AG will monitor the successful distribution of the kits. In case of any transfer problems, another transfer for the next day will be initiated automatically. In addition, the software will be available on the website of Deutsche Börse Group [www.deutsche-boerse.com](http://www.deutsche-boerse.com) for downloading as of **October 31, 2008** under the following path:

# Trading & Clearing > Members Only > Xetra/Floor > Xetra Information > Xetra Software > Xetra 9.1

### **Installation:**

Please install the update kits from November 3, 2008 onwards. As of November 4, 2008, support will only be provided on the basis of the most recent software version for Xetra Release 9.1 simulation.

For further details about installation, please refer to the "Installation Notes (readme file)" for Xetra Release 9.1 simulation update kit 1 which will be distributed together with the software kits.

# **Distribution of @Xetra Software via Java Web Start**

For @Xetra customers, all front-end software components will be distributed through the Web Start servers managed by Deutsche Börse Systems AG. By starting the applications available under

<http://atxetra.deutsche-boerse.com/xetra/simu/>

the download process will be initiated.

The Xetra Release 9.1 simulation software will be available for automatic downloading as of **November 3, 2008**. After the download has been completed, @Xetra customers will be able to log in to the Xetra simulation back-end.

**Important:** It is compulsory that @Xetra members have **Java jre1.6.0\_05** installed on the @Xetra client on November 3, 2008. Also, they must clear the Java cache and the browser cache **before** starting @Xetra.

For any further questions you may have, please contact Xetra Customer Technical Support on telephone 49-(0) 69-2 11-1 84 00.

Yours faithfully, On behalf of the Management Board

 $\mathcal{A}_{\mathcal{X}\in\mathcal{A}}$   $\mathcal{A}_{\text{A}^{\text{ref}}}$   $\mathcal{A}_{\text{A}^{\text{ref}}}$